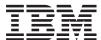

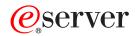

iSeries

Business Graphics Utility for AS/400 Commands

Version 5 Release 3

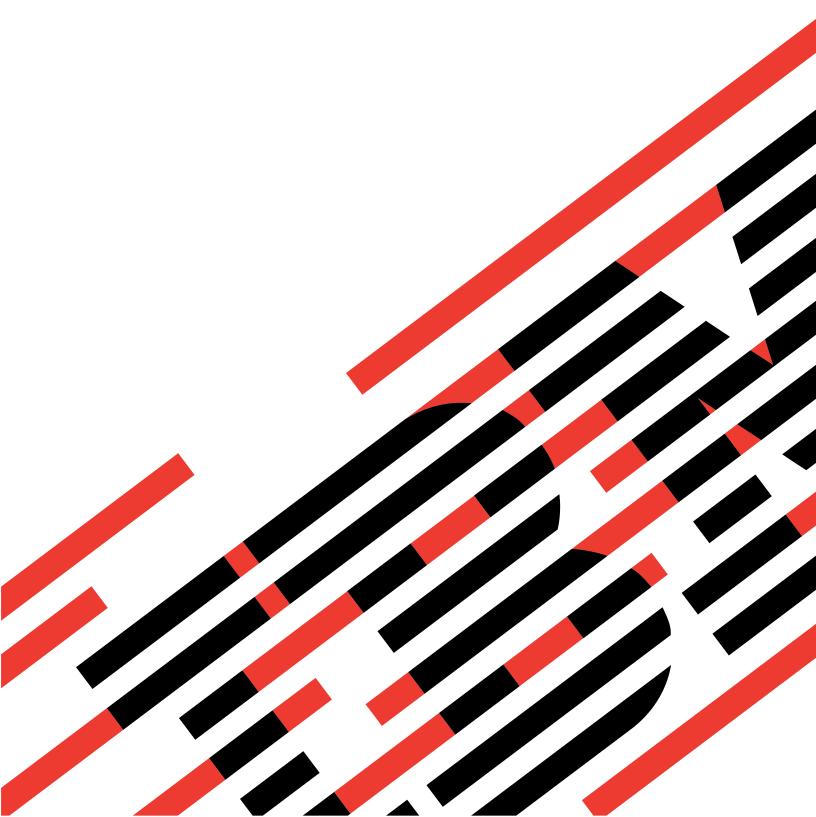

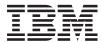

# @server

iSeries

Business Graphics Utility for AS/400 Commands

Version 5 Release 3

# Note Before using this information and the product it supports, be sure to read the information in "Notices," on page 23.

## First Edition (May 2004)

This edition applies to version 5, release 3, modification 0 of Business Graphics Utility for AS/400 (product number 5722-DS1) and to all subsequent releases and modifications until otherwise indicated in new editions. This version does not run on all reduced instruction set computer (RISC) models nor does it run on CICS models.

© Copyright International Business Machines Corporation 1998, 2004. All rights reserved. US Government Users Restricted Rights – Use, duplication or disclosure restricted by GSA ADP Schedule Contract with IBM Corp.

# Contents

| Create Graphics Data File (CRTGDF) 1 | Display Graphics Data File (DSPGDF) | 17 |
|--------------------------------------|-------------------------------------|----|
| Delete Chart Format (DLTCHTFMT) 7    | Start BGU (STRBGU)                  | 21 |
| Display Chart (DSPCHT) 9             | Appendix. Notices                   | 23 |

# **Create Graphics Data File (CRTGDF)**

Where allowed to run: All environments (\*ALL) Threadsafe: No

Parameters Examples Error messages

The Create Graphics Data File (CRTGDF) command creates a graphics data file (GDF) from a chart format and a data file defined by the Business Graphics Utility (BGU).

## **Error messages for CRTGDF**

\*ESCAPE Messages

**BGU0670** 

BGU is already active.

Top

## **Parameters**

| Keyword                                                 | Description                | Choices                                                       | Notes                  |  |
|---------------------------------------------------------|----------------------------|---------------------------------------------------------------|------------------------|--|
| FILE                                                    | File                       | Qualified object name                                         | Required, Positional 1 |  |
|                                                         | Qualifier 1: File          | Name                                                          |                        |  |
|                                                         | Qualifier 2: Library       | Name, *LIBL, *CURLIB                                          |                        |  |
| MBR                                                     | Member                     | Name, *FIRST                                                  | Optional, Positional 2 |  |
| MBROPT                                                  | Member option              | *NOREPLACE, *REPLACE                                          | Optional               |  |
| AUT                                                     | Authority                  | Name, *LIBCRTAUT, *CHANGE, *ALL, *EXCLUDE, *USE               | Optional               |  |
| TEXT                                                    | Text                       | Character value, *CHTHDG                                      | Optional               |  |
| CHTFMT                                                  | Chart format               | Single values: *DFT, *GDF Other values: Qualified object name | Optional               |  |
|                                                         | Qualifier 1: Chart format  | Name                                                          |                        |  |
|                                                         | Qualifier 2: Library       | Name, *LIBL, *CURLIB                                          |                        |  |
| CHTDTAFIL Ehart data file  Qualifier 1: Chart data file |                            | Single values: *DFT Other values: Qualified object name       | Optional               |  |
|                                                         |                            | Name                                                          |                        |  |
|                                                         | Qualifier 2: Library       | Name, *LIBL, *CURLIB                                          |                        |  |
| CHTDTAM                                                 | <b>BR</b> hart data member | Name, *FIRST                                                  | Optional               |  |
| RCDFMT                                                  | Record format              | Name, *FIRST                                                  | Optional               |  |
| DTAFMT                                                  | Data format                | *FILEDFT, *NONPAIR, *PAIR                                     | Optional               |  |
| FROMRCD                                                 | Starting record number     | 1-2147483647, *FIRST                                          | Optional               |  |
| NBRRCDS                                                 | Number of records          | 1-999, <u>100</u> , *END                                      | Optional               |  |
| CHTHDG                                                  | Chart heading              | Character value, *CHTFMT                                      | Optional               |  |

## File (FILE)

Specifies the data file and the library to be used to store the GDF. If the graphics data file does not exist, BGU creates it. If the graphics data file exists, BGU proceeds to process the MBR parameter.

#### file-name

The qualified name of an existing GDF.

The possible library values are:

\*LIBL The library list is used to locate the GDF.

#### \*CURLIB

The current library for the job locates the GDF. If no current library entry exists in the library list, QGPL is used.

## library-name

Specify the name of the library where the GDF is located.

Top

## Member (MBR)

Specifies the database file member in which the GDF is to be stored. If the database file member already exists, you must specify \*REPLACE in the MBROPT parameter to have the member replaced. If the member does not exist, it will be created.

The possible values are:

## \*FIRST

The first member in the database file specified in the FILE parameter is used.

#### member name

Specify the name of the file member in the GDF file.

Top

# **Member option (MBROPT)**

Specifies to replace the database file member if the member specified in the MBR parameter already exists.

The possible values are:

## \*NOREPLACE

Specifies that the database file member is not replaced. This is the default option. If you select it, BGU issues an error message stating that the member already exists.

## \*REPLACE

Specifies that the existing database file member is replaced.

Top

## **Authority (AUT)**

Specifies the authority to the graphics data file.

The possible values are:

#### \*LIBCRTAUT

Specifies the use of the create authority previously defined for the target library. If the CRTAUT value for the library changes after the file is created, the new value will not affect access to this, or other existing files.

#### \*CHANGE

Specifies that the public has all data rights and object management rights.

\*ALL Specifies that the public has all data and object rights.

#### \*EXCLUDE

Specifies that the public has no data or object rights.

Specifies that the public has read data rights and management rights.

#### authorization-list-name

Specifies that the object has the same rights as specified in the authorization list.

Top

## Text (TEXT)

Describes the contents of the GDF member. The text string can be up to and including 50 characters.

The possible values are:

#### \*CHTHDG

The default uses the string &sdq.GDF - &sdq. as the prefix for the chart heading of the GDF. It is then truncated at 50 characters to form the member text.

text A text string of up to 50 characters for the member text is used.

Top

# Chart format (CHTFMT)

Specifies the chart format that will be used to create the GDF. The GDF is created by using the chart format and the data in the file and member specified by the CHTDTAFILE and CHTDTAMBR parameters.

The possible values are:

The default chart format of BGU is used to create the GDF.

\*GDF Specifies the use of the GDF member name and library name to form the name of an existing chart format.

#### format-name

Specify the qualified name of an existing chart format to be used to chart the data.

The possible library values are:

\*LIBL The library list is used to locate the chart format.

## \*CURLIB

The current library for the job is used to locate the chart format. If no current library entry exists in the library list, QGPL is used.

## library-name

Specify the name of the library where the chart format is located.

## **Chart data file (CHTDTAFILE)**

Specifies the database file (physical or logical) that contains the data that will be used to create the GDF. The GDF is created by using the chart data and the chart format specified in the CHTFMT parameter.

The possible values are:

\*DFT The default data values created by BGU and the specified chart format are used to create the GDF

#### file-name

Specify the qualified name of an existing database file containing the data to be charted.

The possible library values are:

\*LIBL The library list is used to locate the file.

#### \*CURLIB

The current library for the job is used to locate the file. If no current library entry exists in the library list, QGPL is used.

#### library-name

Specify the name of the library where the file is located.

Top

## **Chart data member (CHTDTAMBR)**

Specifies the database file member that contains the data that will be used to create the GDF. The GDF is created by using the chart data and the chart format specified in the CHTFMT parameter.

The possible values are:

## \*FIRST

The first member in the database file specified in the FILE parameter is used.

## member-name

Specify the name of the file member to be used to chart the data.

Top

## **Record format (RCDFMT)**

Specifies the record format to be used to describe the physical database file named in the CHTDTAFILE parameter.

The possible values are:

#### \*FIRST

The first record format containing any numeric fields in the file is used.

## record-format-name

Specify the name of the record format to be used.

## Data format (DTAFMT)

Specifies how the data fields from the files specified in the CHTDTAFILE parameter are selected for creating the GDF.

The possible values are:

#### \*FILEDFT

The data fields are selected in the manner specified in the data file.

#### \*NONPAIR

The data fields are selected in a nonpaired manner. The first numeric field represents the X value (the independent variable) and all remaining numeric fields represent the Y values dependent on

\*PAIR The data fields are selected in a paired manner. For example, the first numeric field represents the independent variable X1, and the second numeric field represents the variable Y1 dependent on X1. The third numeric field represents the independent variable X2, and the fourth numeric field represents the variable Y2 dependent on X2 and so on.

Top

## Starting record number (FROMRCD)

Specifies the record number in the file member where data charting begins. The total number of records is specified by the NBRRCDS parameter.

The possible values are:

#### \*FIRST

Charting begins with the first record in the specified file member.

## record-number

Specify the number of the record in the database file member from which charting begins.

Top

## Number of records (NBRRCDS)

Specifies the number of records that are used as data for the chart to be stored as a GDF. The number of records to be used begins at the record specified by the FROMRCD parameter.

The possible values are:

100 100 records are used to create your chart.

\*END The records charted end at the last record of the file.

## number-of-records

Specify the number of records used as data for the chart. Valid values are from 1 to 999.

## **Chart heading (CHTHDG)**

Specifies a chart heading to override the existing chart heading in the chart you are using to create the GDF. The text string can contain up to 132 characters.

The possible values are:

## \*CHTFMT

The heading defined in the chart format specified.

## chart-heading-text

Specify a character string of up to 132 characters to override the existing chart heading. A semicolon (;) in the text string indicates to BGU to start a new line in the heading.

Top

## **Examples**

None

Top

## **Error messages for CRTGDF**

\*ESCAPE Messages

**BGU0670** 

BGU is already active.

Тор

# **Delete Chart Format (DLTCHTFMT)**

Where allowed to run: All environments (\*ALL) Threadsafe: No

Parameters Examples Error messages

The Delete Chart Format (DLTCHTFMT) command deletes a chart format or a group of chart formats from one or more libraries.

# **Error messages for DLTCHTFMT**

## \*ESCAPE Messages

## **CPF2105**

Object &1 in &2 type \*&3 not found.

## **CPF2110**

Library &1 not found.

## **CPF2113**

Cannot allocate library &1.

#### **CPF2114**

Cannot allocate object &1 in &2 type \*&3.

## **CPF2117**

&4 objects type \*&3 deleted. &5 objects not deleted.

#### **CPF2182**

Not authorized to library &1.

#### **CPF2189**

Not authorized to object &1 in &2 type \*&3.

Тор

## **Parameters**

| Keyword | Description               | Choices                                       | Notes        |
|---------|---------------------------|-----------------------------------------------|--------------|
| CHTFMT  | Chart format              | Qualified object name                         | Required,    |
|         | Qualifier 1: Chart format | Generic name, name                            | Positional 1 |
|         | Qualifier 2: Library      | Name, *LIBL, *ALL, *ALLUSR, *USRLIBL, *CURLIB |              |

Тор

# **Chart format (CHTFMT)**

Specifies the name of the chart formats to be deleted. You can stipulate a specific chart format or a generic chart format; either type can be qualified by a library name.

The possible values are:

#### chart-format-name

The qualified name of the chart format to be deleted.

## generic\*-chart-format-name

The name of the chart format to be deleted. You can specify a generic name as a character string containing one or more characters followed by an asterisk (\*). If you specify a generic name, all chart formats that have names with the same prefix as the generic chart format are deleted.

Depending on the library qualifier specified or assumed, the following libraries are searched for the specified chart formats. You must have authority to the library.

\*LIBL Specifies all the libraries in the user and system portions of the job's library list.

## \*CURLIB

Specifies that the current library for the job is used to locate the chart formats. If no current library entry exists in the library list, QGPL is used.

#### \*USRLIBL

Specifies only the libraries listed in the user portion of the job's library list.

\*ALL Specifies all the libraries in the system, including QSYS.

#### \*ALLUSR

Specifies all user-defined libraries and the QGPL library, not just those in the job's library list. Libraries other than QGPL whose names start with the letter Q are not included.

## library-name

Specify only the library name in this parameter. You must have object operational authority for the library specified.

Top

## **Examples**

None

Top

# **Error messages**

## \*ESCAPE Messages

## CPF2105

Object &1 in &2 type \*&3 not found.

#### **CPF2110**

Library &1 not found.

#### **CPF2113**

Cannot allocate library &1.

## CPF2114

Cannot allocate object &1 in &2 type \*&3.

#### **CPF2117**

&4 objects type \*&3 deleted. &5 objects not deleted.

## **CPF2182**

Not authorized to library &1.

## **CPF2189**

Not authorized to object &1 in &2 type \*&3.

# **Display Chart (DSPCHT)**

Where allowed to run: All environments (\*ALL) Threadsafe: No

Parameters Examples Error messages

The Display Chart (DSPCHT) command displays a chart defined by the Business Graphics Utility (BGU). You can type this command to display a chart on a graphics-capable work station without starting BGU.

## **Error messages for DSPCHT**

## \*ESCAPE Messages

**BGU0670** 

BGU is already active.

BGU9002

BGU session ended abnormally.

BGU9003

Unrecoverable error detected during BGU operation.

Top

## **Parameters**

| Keyword  | Description               | Choices                                                 | Notes                     |  |
|----------|---------------------------|---------------------------------------------------------|---------------------------|--|
| CHTFMT   | Chart format              | Single values: *DFT Other values: Qualified object name | Optional,<br>Positional 1 |  |
|          | Qualifier 1: Chart format | Name                                                    |                           |  |
|          | Qualifier 2: Library      | Name, *LIBL, *CURLIB                                    |                           |  |
| FILE     | File                      | Single values: *DFT Other values: Qualified object name | Optional,<br>Positional 2 |  |
|          | Qualifier 1: File         | Name                                                    |                           |  |
|          | Qualifier 2: Library      | Name, *LIBL, *CURLIB                                    |                           |  |
| MBR      | Member                    | Name, *FIRST                                            | Optional                  |  |
| OUTPUT   | Output                    | *, *PLOT, *PRINT                                        | Optional                  |  |
| RCDFMT   | Record format             | Name, *FIRST                                            | Optional                  |  |
| DTAFMT   | Data format               | *FILEDFT, *NONPAIR, *PAIR                               | Optional                  |  |
| FROMRCD  | Starting record number    | 1-2147483647, *FIRST                                    | Optional                  |  |
| NBRRCDS  | Number of records         | 1-999, <u>100</u> , *END                                | Optional                  |  |
| CHTHDG   | Chart heading             | Character value, *CHTFMT                                | Optional                  |  |
| DEVTYPE  | Device type               | 7372, 7371, 5224, 5225, 4234, IPDS, 4214, 6180, 6182    | Optional                  |  |
| PENRATE  | Plotter pen rate          | 1-100, <u>100</u>                                       | Optional                  |  |
| PENWTH   | Plotter pen width         | 1-10, <u>3</u>                                          | Optional                  |  |
| PLTADR   | Plotter address           | 1-31, <u>*SEARCH</u>                                    | Optional                  |  |
| HRZPPR   | Plotter paper horizontal  | <u>*YES</u> , *NO                                       | Optional                  |  |
| CHRSHAPE | Maintain character shape  | *YES, <u>*NO</u>                                        | Optional                  |  |
| PPRSIZE  | Plotter paper size        | *SMALL, *LARGE                                          | Optional                  |  |
| FORMFEED | Form feed                 | *AUTOCUT, *CUT                                          | Optional                  |  |

## **Chart format (CHTFMT)**

Specifies the chart format to be used to chart the data found in the file and member specified by the FILE and MBR parameters.

The possible values are:

\*DFT The default data to be used for your chart format.

The possible library values are:

\*LIBL The library list is used to locate the chart format.

#### \*CURLIB

The current library for the job is used to locate the chart format. If no current library entry exists in the library list, QGPL is used.

## library-name

Specify the library where the chart format is located.

## format-name

Specify the qualified name of an existing chart format used to chart the data.

Top

## File (FILE)

Specifies the database file (physical or logical) containing the data to be charted. The data is charted using the format specified in the CHTFMT parameter.

The possible values are:

\*DFT The default data to be used for your chart.

#### file-name

The qualified name of an existing database file containing the data to be charted.

The possible library values are:

\*LIBL The library list is used to locate the file.

#### \*CURLIB

The current library for the job is used to locate the file. If no current library entry exists in the library list, QGPL is used.

#### library-name

Specify the library where the file is located.

Top

## Member (MBR)

Specifies the database file member containing the data to be charted. The data is charted using the format specified in the CHTFMT parameter.

The possible values are:

10 iSeries: Business Graphics Utility for AS/400 Commands

#### \*FIRST

The first member in the database file specified in the FILE parameter is used.

## member-name

Specify the name of the file member used to chart the data.

Top

## **Output (OUTPUT)**

Specifies that the chart is either displayed (at a graphics-capable work station), plotted, or printed.

The possible values are:

\* The output is displayed at the graphics-capable work station.

#### \*PLOT

The output is plotted on one of the available plotters.

#### \*PRINT

The output is printed on either the 5224/5225, 4214, 4234, or IPDS printers.

Top

## **Record format (RCDFMT)**

Specifies the record format used to describe the physical database file named in the FILE parameter.

The possible values are:

## \*FIRST

The first record format containing numeric fields in the file is used.

## record-format-name

The name of the record format to be used.

Top

# Data format (DTAFMT)

Specifies how the data fields are selected for charting.

The possible values are:

## \*FILEDFT

The data fields are selected in the manner specified in the data file.

## \*NONPAIR

The data fields are selected in a nonpaired manner. This means that the first numeric field represents the X value (independent variable) and all remaining numeric fields represent the Y values dependent on it.

\*PAIR The data fields are selected in a paired manner. For example, the first numeric field represents the independent variable X1, and the second numeric field represents the variable Y1 dependent on X1. The third numeric field represents the independent variable X2, and the fourth numeric field represents the variable Y2 dependent on X2 and so on.

## Starting record number (FROMRCD)

Specifies the record number in the file member where data charting begins. The total number of records is specified by the NBRRCDS parameter.

The possible values are:

#### \*FIRST

Charting begins with the first record in the specified file member.

## record-number

The number of the record in the database file member from which charting begins.

Top

## Number of records (NBRRCDS)

Specifies the number of records that are used as data for the chart. The number of records to be used begins at the record specified by the FROMRCD parameter.

The possible values are:

100 100 records are used to create your chart.

\*END The records charted end at the last record of the file.

## number-of-records

The number of records used as data for the chart. Valid values are from 1 to 999.

Top

## Chart heading (CHTHDG)

Specifies a chart heading to override the existing chart heading while the chart is displayed, printed, or plotted.

The possible values are:

The heading defined in the chart format is used when you plot, print or display the chart.

## chart-heading-text

A character string of up to 132 characters to override the existing chart heading. A semicolon (;) in the text string signifies to BGU to start a new line in the heading.

Note: This parameter overrides the chart heading only. To change the chart heading permanently, you must select option 3 (Chart change format) from the Business Graphics Utility (BGU) menu.

Top

# Device type (DEVTYPE)

Specifies the device type to be used for the printing or plotting of your chart. This parameter is relevant only if OUTPUT(\*PLOT) or OUTPUT(\*PRINT) is specified.

The possible values are:

7372 The 7372 plotter that plots your chart.

- 7371 The 7371 plotter that plots your chart.
- 6180 The 6180 plotter that plots your chart.
- 6182 The 6182 plotter that plots your chart.
- 5224 The 5224 printer that prints your chart.
- 5225 The 5225 printer that prints your chart.
- 4214 The 4214 printer that prints your chart.
- 4234 The 4234 printer that prints your chart.
- **IPDS** Any graphics-capable Intelligent Printer Data Stream (IPDS) printer installed at your location. Specify this parameter when using either the 4224, 4028 3812, or 3816 printers.

Top

## Plotter pen rate (PENRATE)

Specifies the speed of the pens on the plotter when your chart is being plotted.

The possible values are:

100 The pens plot your chart at 100% speed.

## pen-rate

The speed, specified as a percentage, of the pens on the plotter.

Top

## Plotter pen width (PENWTH)

Specifies the width of the strokes of the pens when your chart is plotted.

The possible values are:

The stroke of the pens is 0.3 millimeters.

## pen-width

A number that specifies the stroke of the pens (between 0.1 and 1.0 millimeters).

Top

# Plotter address (PLTADR)

Specifies the plotter address where the plotter is located.

The possible values are:

## \*SEARCH

The chart is at the first address for plotting.

## plotter-address

A number, between 1 and 31, that specifies the plotter location.

## Plotter paper horizontal (HRZPPR)

Specifies the position of the paper in the plotter.

The possible values are:

\*YES The long side of the paper is horizontal.

\*NO The short side of the paper is horizontal.

Top

## Maintain character shape (CHRSHAPE)

Specifies the shape of the characters on a chart that is plotted vertically.

The possible values are:

\*NO Character shape is not maintained as it would appear on a chart plotted horizontally.

\*YES Character shape is maintained as it would appear on a chart plotted horizontally.

Top

## Plotter paper size (PPRSIZE)

Specifies the size of the paper on which you plot your chart.

The possible values are:

## \*SMALL

Your chart is plotted on paper 8.5 by 11 inches (210 by 297 millimeters).

## \*LARGE

Your chart is plotted on paper 11 by 17 inches (297 by 420 millimeters).

Top

# Form feed (FORMFEED)

Specifies that the plotter automatically loads the paper.

The possible values are:

## \*AUTOCUT

The plotter automatically loads the paper.

\*CUT You must manually load the paper before plotting.

Top

# **Examples**

None

# **Error messages**

## \*ESCAPE Messages

## BGU0670

BGU is already active.

## BGU9002

BGU session ended abnormally.

## BGU9003

Unrecoverable error detected during BGU operation.

Тор

# **Display Graphics Data File (DSPGDF)**

Where allowed to run: All environments (\*ALL) Threadsafe: No

Parameters Examples Error messages

The Display Graphics Data File (DSPGDF) command displays, prints, and plots a graphics data file defined by the Business Graphics Utility (BGU), by a system graphics application, or by an application on a different system that produces the graphics-data-file-orders which are compatible with the system.

## **Error messages for DSPGDF**

## \*ESCAPE Messages

**BGU0670** 

BGU is already active.

**BGU9002** 

BGU session ended abnormally.

**BGU9003** 

Unrecoverable error detected during BGU operation.

Top

## **Parameters**

| Keyword  | Description              | Choices                                              | Notes                     |
|----------|--------------------------|------------------------------------------------------|---------------------------|
| FILE     | File                     | Qualified object name                                | Required,                 |
|          | Qualifier 1: File        | Name                                                 | Positional 1              |
|          | Qualifier 2: Library     | Name, *LIBL, *CURLIB                                 |                           |
| MBR      | Member                   | Name, *FIRST                                         | Optional,<br>Positional 2 |
| OUTPUT   | Output                   | *, *PLOT, *PRINT                                     | Optional                  |
| DEVTYPE  | Device type              | 7372, 7371, 5224, 5225, 4234, IPDS, 4214, 6180, 6182 | Optional                  |
| PENRATE  | Plotter pen rate         | 1-100, <u>100</u>                                    | Optional                  |
| PENWTH   | Plotter pen width        | 1-10, <u>3</u>                                       | Optional                  |
| PLTADR   | Plotter address          | 1-31, <u>*SEARCH</u>                                 | Optional                  |
| HRZPPR   | Plotter paper horizontal | *YES, *NO                                            | Optional                  |
| PPRSIZE  | Plotter paper size       | *SMALL, *LARGE                                       | Optional                  |
| FORMFEED | Form feed                | *AUTOCUT, *CUT                                       | Optional                  |

Тор

# File (FILE)

Specifies the physical database file containing the graphics data to be displayed.

The possible library values are:

\*LIBL The library list is used to locate the database file.

#### \*CURLIB

The current library for the job locates the database file. If no current library entry exists in the library list, QGPL is used.

## library-name

Specify the library where the database file is located.

Top

## Member (MBR)

Specifies the database file member containing the data to be displayed.

The possible values are:

## \*FIRST

The first member in the database file specified in the FILE parameter is used.

## member name

The name of the file member used to display the data.

Top

## **Output (OUTPUT)**

Specifies that the file is either displayed (at a graphics-capable work station), plotted, or printed.

The possible values are:

\* The file is displayed at the graphics-capable work station.

#### \*PLOT

The file is plotted on one of the available plotters.

#### \*PRINT

The file is printed on one of the available printers.

Top

## **Device type (DEVTYPE)**

Specifies the device type that prints or plots the file. This parameter is relevant only if OUTPUT(\*PLOT) or OUTPUT(\*PRINT) is specified.

The possible values are:

7371 The 7371 plotter that plots the file.

6180 The 6180 plotter that plots the file.

6182 The 6182 plotter that plots the file.

5224 The 5224 printer that prints the file.

5225 The 5225 printer that prints the file.

4214 The 4214 printer that prints the file.

4234 The 4234 printer that prints the file.

IPDS Any graphics-capable Intelligent Printer Data Stream (IPDS) printer installed at your location. Specify this parameter when using either the 4234, 4028 3812, or 3816 printers.

Top

## Plotter pen rate (PENRATE)

Specifies the speed of the pens on the plotter when the file is being plotted.

The possible values are:

The pens plot at 100% speed.

## pen-rate

The speed, specified as a percentage, of the pens on the plotter.

Top

## Plotter pen width (PENWTH)

Specifies the width of the strokes of the pens when the file is plotted.

The possible values are:

The stroke of the pens is 0.3 millimeters.

## pen-width

A number that specifies the stroke of the pens (between 0.1 and 1.0 millimeters).

Тор

# Plotter address (PLTADR)

Specifies the plotter address where the plotter is located.

The possible values are:

## \*SEARCH

The file is plotted on the first plotter located by the address specified.

## plotter-address

A number, between 1 and 31, that specifies the plotter location.

Top

# Plotter paper horizontal (HRZPPR)

Specifies the position of the paper in the plotter.

The possible values are:

**\*YES** The long side of the paper is horizontal.

\*NO The short side of the paper is horizontal.

## Plotter paper size (PPRSIZE)

Specifies the size of the paper where you plot the file.

The possible values are:

## \*SMALL

The file is plotted on paper 210 by 297 millimeters (8.5 by 11 inches).

## \*LARGE

The file is plotted on paper 297 by 420 millimeters (11 by 17 inches).

Top

## Form feed (FORMFEED)

Specifies that the plotter automatically loads the paper.

The possible values are:

## \*AUTOCUT

The plotter automatically loads the paper.

\*CUT You must manually load the paper before plotting.

Top

## **Examples**

None

Top

# **Error messages**

## \*ESCAPE Messages

## **BGU0670**

BGU is already active.

## BGU9002

BGU session ended abnormally.

## BGU9003

Unrecoverable error detected during BGU operation.

Тор

# Start BGU (STRBGU)

Where allowed to run: Interactive environments (\*INTERACT \*IPGM \*IREXX \*EXEC)
Threadsafe: No

Parameters Examples Error messages

The Start Business Graphics Utility (STRBGU) command starts the Business Graphics Utility (BGU).

There are no parameters for the STRBGU command.

# **Error messages for STRBGU**

## \*ESCAPE Messages

**BGU0670** 

BGU is already active.

**BGU9002** 

BGU session ended abnormally.

BGU9003

Unrecoverable error detected during BGU operation.

Top

## **Parameters**

None

Top

# **Examples**

None

Top

# **Error messages**

## \*ESCAPE Messages

**BGU0670** 

BGU is already active.

**BGU9002** 

BGU session ended abnormally.

BGU9003

Unrecoverable error detected during BGU operation.

# **Appendix. Notices**

This information was developed for products and services offered in the U.S.A.

IBM may not offer the products, services, or features discussed in this document in other countries. Consult your local IBM representative for information on the products and services currently available in your area. Any reference to an IBM product, program, or service is not intended to state or imply that only that IBM product, program, or service may be used. Any functionally equivalent product, program, or service that does not infringe any IBM intellectual property right may be used instead. However, it is the user's responsibility to evaluate and verify the operation of any non-IBM product, program, or service.

IBM may have patents or pending patent applications covering subject matter described in this document. The furnishing of this document does not give you any license to these patents. You can send license inquiries, in writing, to:

IBM Director of Licensing IBM Corporation 500 Columbus Avenue Thornwood, NY8809 U.S.A.

For license inquiries regarding double-byte (DBCS) information, contact the IBM Intellectual Property Department in your country or send inquiries, in writing, to:

IBM World Trade Asia Corporation Licensing 2-31 Roppongi 3-chome, Minato-ku Tokyo 106, Japan

The following paragraph does not apply to the United Kingdom or any other country where such provisions are inconsistent with local law: INTERNATIONAL BUSINESS MACHINES CORPORATION PROVIDES THIS PUBLICATION "AS IS" WITHOUT WARRANTY OF ANY KIND, EITHER EXPRESS OR IMPLIED, INCLUDING, BUT NOT LIMITED TO, THE IMPLIED WARRANTIES OF NON-INFRINGEMENT, MERCHANTABILITY OR FITNESS FOR A PARTICULAR PURPOSE. Some states do not allow disclaimer of express or implied warranties in certain transactions, therefore, this statement may not apply to you.

This information could include technical inaccuracies or typographical errors. Changes are periodically made to the information herein; these changes will be incorporated in new editions of the publication. IBM may make improvements and/or changes in the product(s) and/or the program(s) described in this publication at any time without notice.

Any references in this information to non-IBM Web sites are provided for convenience only and do not in any manner serve as an endorsement of those Web sites. The materials at those Web sites are not part of the materials for this IBM product and use of those Web sites is at your own risk.

IBM may use or distribute any of the information you supply in any way it believes appropriate without incurring any obligation to you.

Licensees of this program who wish to have information about it for the purpose of enabling: (i) the exchange of information between independently created programs and other programs (including this one) and (ii) the mutual use of the information which has been exchanged, should contact:

**IBM Corporation** 

Software Interoperability Coordinator, Department 49XA 3605 Highway 52 N Rochester, MN 55901 U.S.A.

Such information may be available, subject to appropriate terms and conditions, including in some cases, payment of a fee.

The licensed program described in this information and all licensed material available for it are provided by IBM under terms of the IBM Customer Agreement, IBM International Program License Agreement, or any equivalent agreement between us.

Information concerning non-IBM products was obtained from the suppliers of those products, their published announcements or other publicly available sources. IBM has not tested those products and cannot confirm the accuracy of performance, compatibility or any other claims related to non-IBM products. Questions on the capabilities of non-IBM products should be addressed to the suppliers of those products.

This information contains examples of data and reports used in daily business operations. To illustrate them as completely as possible, the examples include the names of individuals, companies, brands, and products. All of these names are fictitious and any similarity to the names and addresses used by an actual business enterprise is entirely coincidental.

#### COPYRIGHT LICENSE:

This information contains sample application programs in source language, which illustrate programming techniques on various operating platforms. You may copy, modify, and distribute these sample programs in any form without payment to IBM, for the purposes of developing, using, marketing or distributing application programs conforming to the application programming interface for the operating platform for which the sample programs are written. These examples have not been thoroughly tested under all conditions. IBM, therefore, cannot guarantee or imply reliability, serviceability, or function of these programs. You may copy, modify, and distribute these sample programs in any form without payment to IBM for the purposes of developing, using, marketing, or distributing application programs conforming to IBM's application programming interfaces.

If you are viewing this information softcopy, the photographs and color illustrations may not appear.

## **Trademarks**

The following terms are trademarks of International Business Machines Corporation in the United States, other countries, or both:

Advanced Function Printing AFP

AS/400

**CICS** 

COBOL/400

C/400

DataPropagator

DB2

**IBM** 

Infoprint

InfoWindow

iSeries

LPDA

OfficeVision

OS/400 Print Services Facility RPG/400 SystemView System/36 TCS WebSphere

Microsoft, Windows, Windows NT, and the Windows logo are trademarks of Microsoft Corporation in the United States, other countries, or both.

Java and all Java-based trademarks are trademarks of Sun Microsystems, Inc. in the United States, other countries, or both.

UNIX is a registered trademark of The Open Group in the United States and other countries.

Other company, product, and service names may be trademarks or service marks of others.

## Terms and conditions for downloading and printing publications

Permissions for the use of the publications you have selected for download are granted subject to the following terms and conditions and your indication of acceptance thereof.

**Personal Use:** You may reproduce these Publications for your personal, noncommercial use provided that all proprietary notices are preserved. You may not distribute, display or make derivative works of these Publications, or any portion thereof, without the express consent of IBM.

**Commercial Use:** You may reproduce, distribute and display these Publications solely within your enterprise provided that all proprietary notices are preserved. You may not make derivative works of these Publications, or reproduce, distribute or display these Publications or any portion thereof outside your enterprise, without the express consent of IBM.

Except as expressly granted in this permission, no other permissions, licenses or rights are granted, either express or implied, to the Publications or any information, data, software or other intellectual property contained therein.

IBM reserves the right to withdraw the permissions granted herein whenever, in its discretion, the use of the Publications is detrimental to its interest or, as determined by IBM, the above instructions are not being properly followed.

You may not download, export or re-export this information except in full compliance with all applicable laws and regulations, including all United States export laws and regulations. IBM MAKES NO GUARANTEE ABOUT THE CONTENT OF THESE PUBLICATIONS. THE PUBLICATIONS ARE PROVIDED "AS-IS" AND WITHOUT WARRANTY OF ANY KIND, EITHER EXPRESSED OR IMPLIED, INCLUDING BUT NOT LIMITED TO IMPLIED WARRANTIES OF MERCHANTABILITY AND FITNESS FOR A PARTICULAR PURPOSE

All material copyrighted by IBM Corporation.

By downloading or printing a publication from this site, you have indicated your agreement with these terms and conditions.

## Code disclaimer information

This document contains programming examples.

IBM grants you a nonexclusive copyright license to use all programming code examples from which you can generate similar function tailored to your own specific needs.

All sample code is provided by IBM for illustrative purposes only. These examples have not been thoroughly tested under all conditions. IBM, therefore, cannot guarantee or imply reliability, serviceability, or function of these programs.

All programs contained herein are provided to you "AS IS" without any warranties of any kind. The implied warranties of non-infringement, merchantability and fitness for a particular purpose are expressly disclaimed.

# IBM

Printed in USA